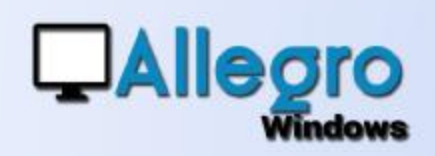

# SAISIE INVERSÉE ET LETTRAGE

## **OBJECTIF**

Profiter des données bancaires pour accélérer la saisie de la facture.

## INTRODUCTION

### SAISIE DU PAIEMENT AVANT LA FACTURE

Parfois l'encodage du financier est fait avant que la facture soit établie. Dès lors la saisie de la facture ainsi que le lettrage peuvent s'opérer en sens inverse.

## ETAPPE 1

#### PARAMETRER LES JOURNAUX

Indiquez si votre journal de vente ou achats peut traiter l'encodage de la facture à postériori. Allez dans le menu paramètres/journaux et choisissez les propriétés de votre journal. Cochez ensuite l'option « Encodage du lettrage »

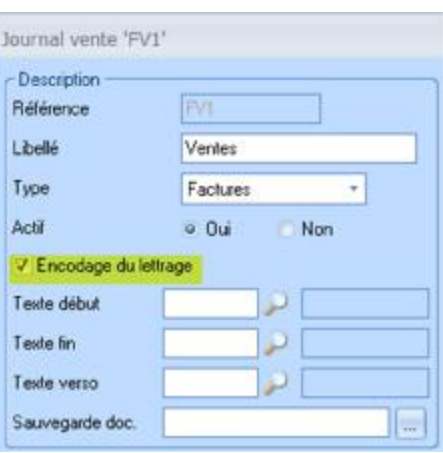

## ETAPPE 2

### LA SAISIE DU PAIEMENT

La saisie du paiement dans le financier se fait comme d'habitude, avec la seule différence que vous ne pourrez pas lettrer puisque la facture n'existe pas encore dans votre comptabilité. Continuez cette saisie et validez-là.

## ETAPPE 3

LA SAISIE DE LA FACTURE Lors de la saisie de la facture, choisissez le journal et le client. Si le journal est

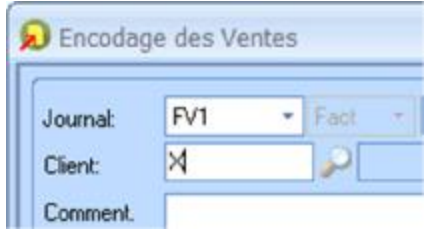

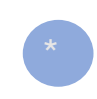

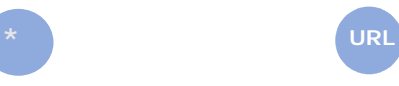

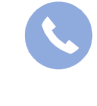

Allegro South Chaussée de Louvain 435 1380 Lasne

[Sales@allegro.be](mailto:Sales@allegro.be) [www.allegro.be](http://www.allegro.be) 02 371 49 11

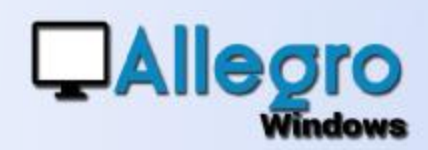

# SAISIE INVERSÉE ET LETTRAGE

paramétré comme indiqué ci-avant et que le client choisi dispose de financiers non encore lettrés, un nouvelle fenêtre proposera les financiers à utiliser pour l'encodage.

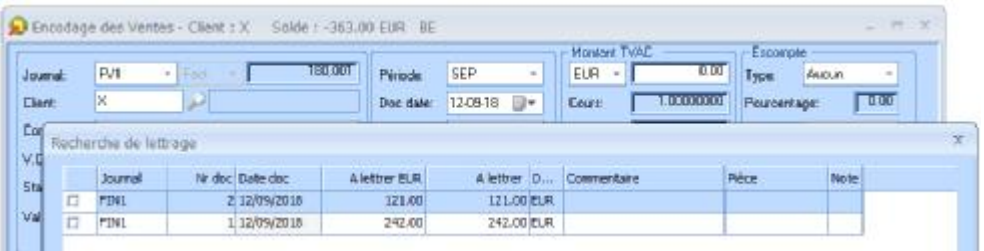

Sélectionnez-en un ou plusieurs et validez. Allegro proposera ensuite le montant total des documents sélectionnés, vous encodez le détail et lors de la validation de la facture le lettrage se fera automatiquement.

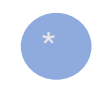

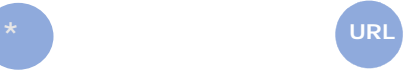

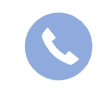

Allegro South Chaussée de Louvain 435 1380 Lasne

[Sales@allegro.be](mailto:Sales@allegro.be) [www.allegro.be](http://www.allegro.be) 02 371 49 11